# **FIELD INSTRUCTIONS**

Use above FORM number when ordering extra manuals.

### **Software Update Instructions For SubArc Digital Power Sources: 907 620, 907621, 907622, 907623, 907624, And 907625**

#### **Accessories: 300936, 301423, 301424, And 301425**

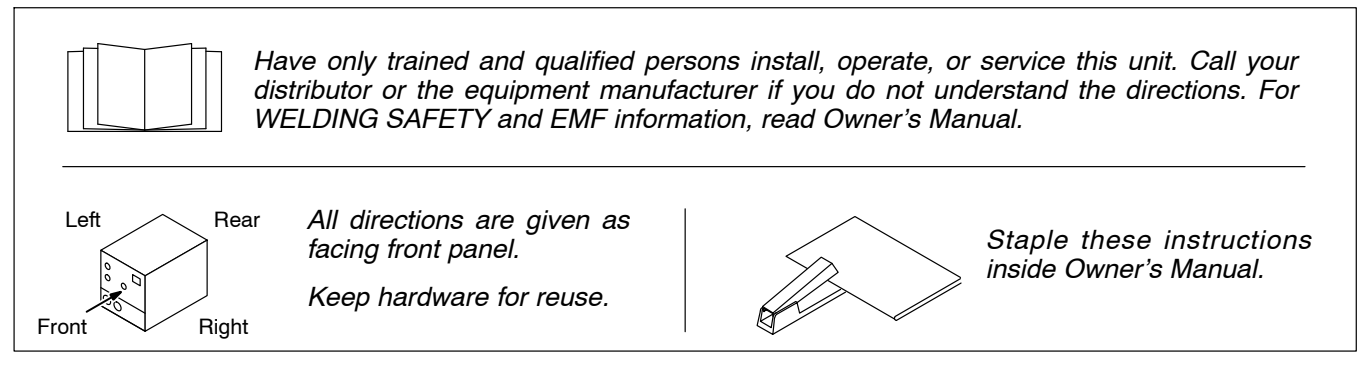

## **1. Safety Symbol Definitions**

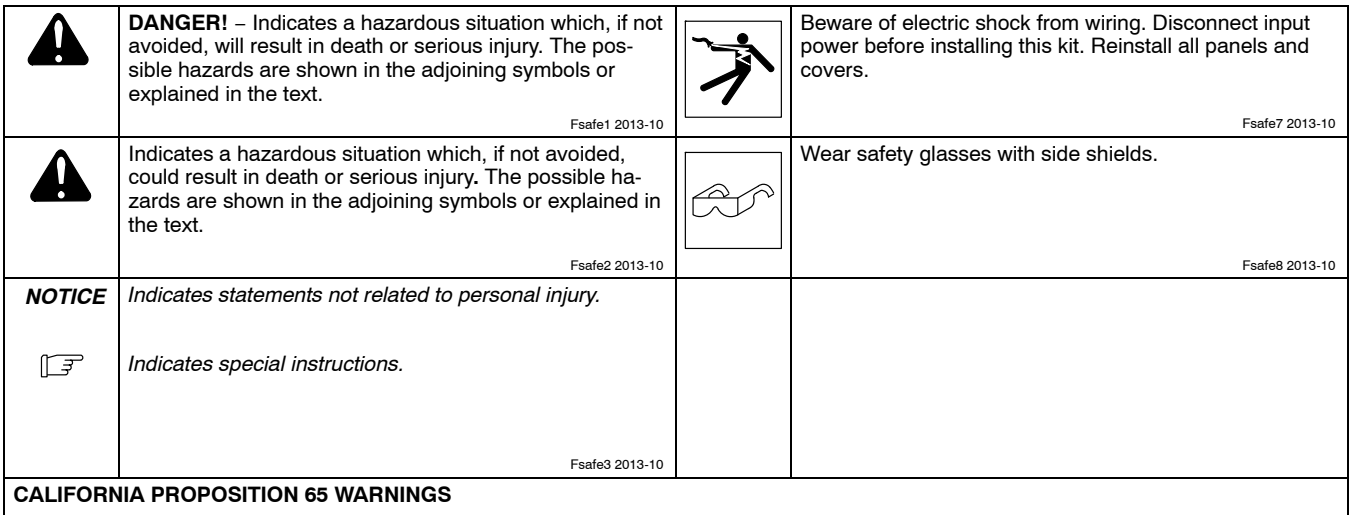

Welding or cutting equipment produces fumes or gases which contain chemicals known to the State of California to cause birth defects and, in some cases, cancer. (California Health & Safety Code Section 25249.5 et seq.)

This product contains chemicals, including lead, known to the state of California to cause cancer, birth defects, or other reproductive harm. *Wash hands after use.*

#### **2. Tools Needed**

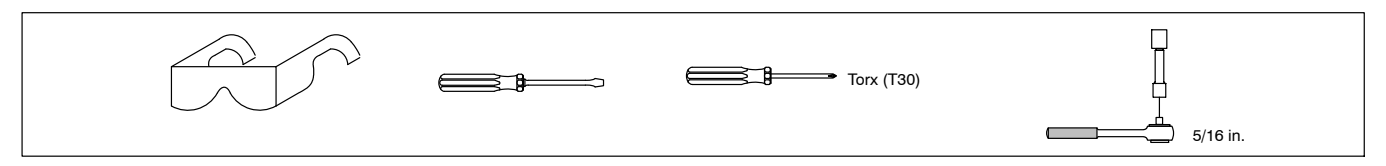

#### **3. Download Software**

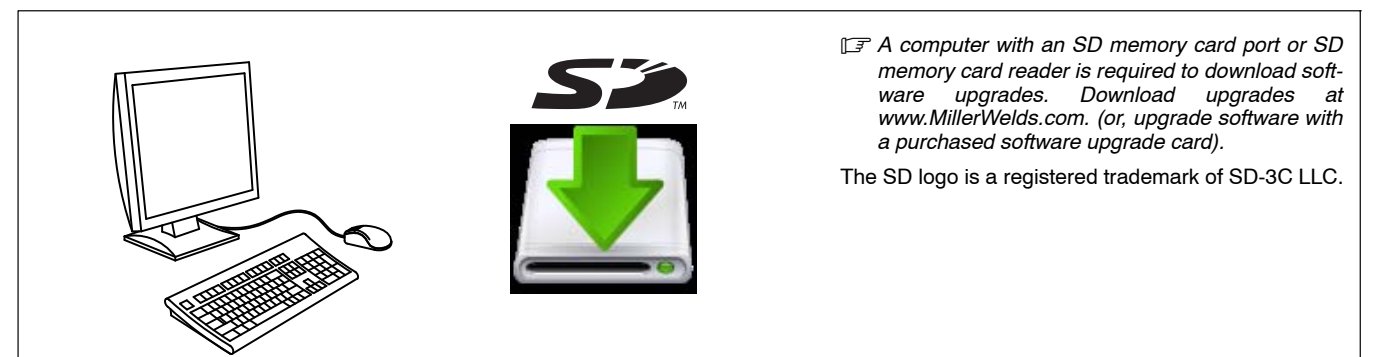

Fsafe4 2013-10

## **4. Updating Software In DC Power Source Models**

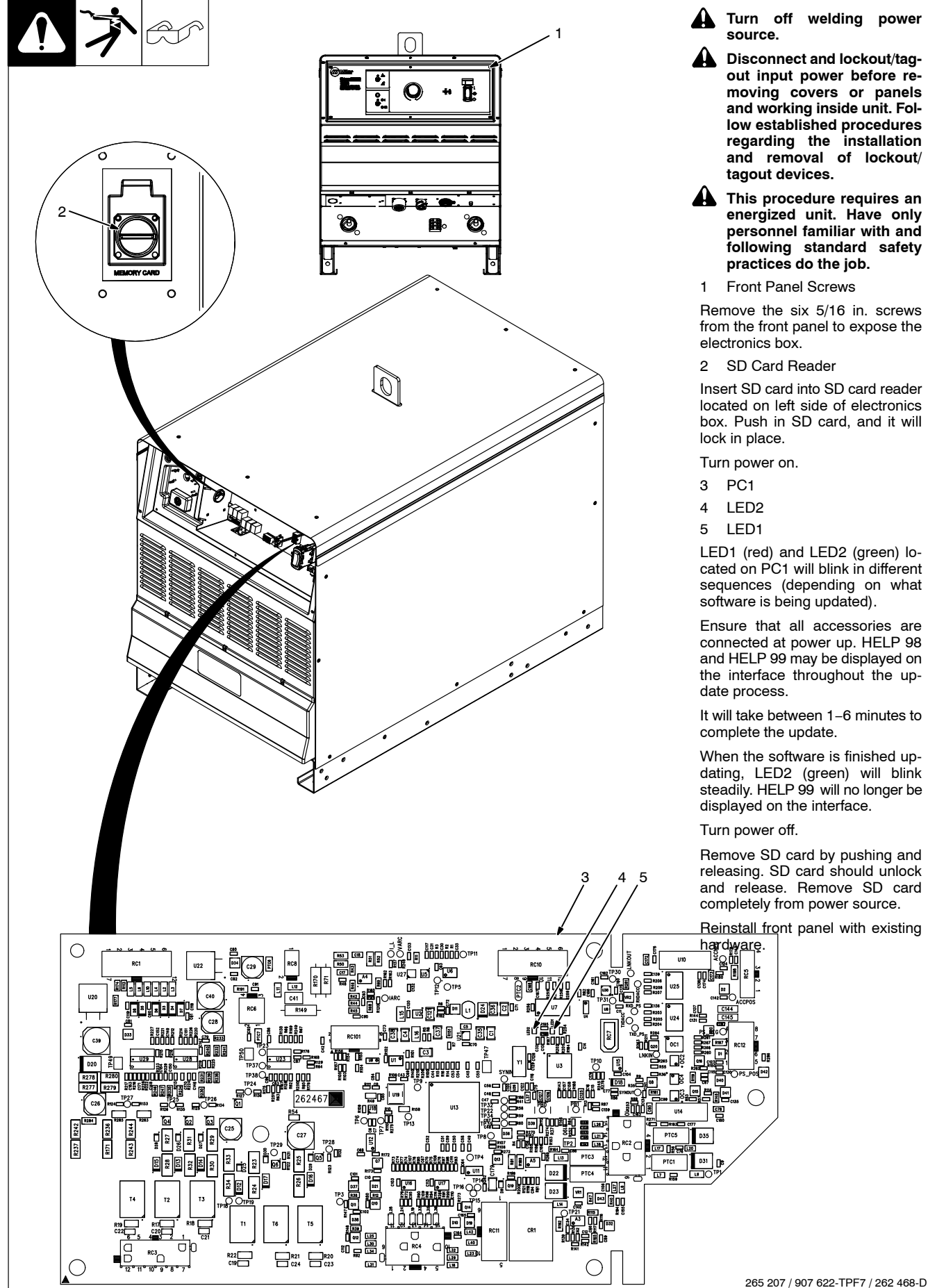

**! Turn off welding power source.**

**A** Disconnect and lockout/tag**out input power before removing covers or panels and working inside unit. Follow established procedures regarding the installation and removal of lockout/ tagout devices.**

**! This procedure requires an energized unit. Have only personnel familiar with and following standard safety practices do the job.**

1 Front Panel Screws

Remove the six 5/16 in. screws from the front panel to expose the electronics box.

2 SD Card Reader

Insert SD card into SD card reader located on left side of electronics box. Push in SD card, and it will lock in place.

Turn power on.

LED1 (red) and LED2 (green) located on PC1 will blink in different sequences (depending on what software is being updated).

Ensure that all accessories are connected at power up. HELP 98 and HELP 99 may be displayed on the interface throughout the update process.

It will take between 1−6 minutes to complete the update.

When the software is finished updating, LED2 (green) will blink steadily. HELP 99 will no longer be displayed on the interface.

Turn power off.

Remove SD card by pushing and releasing. SD card should unlock and release. Remove SD card completely from power source.

Reinstall front panel with existing

## **5. Updating Software In AC/DC Power Source Models**

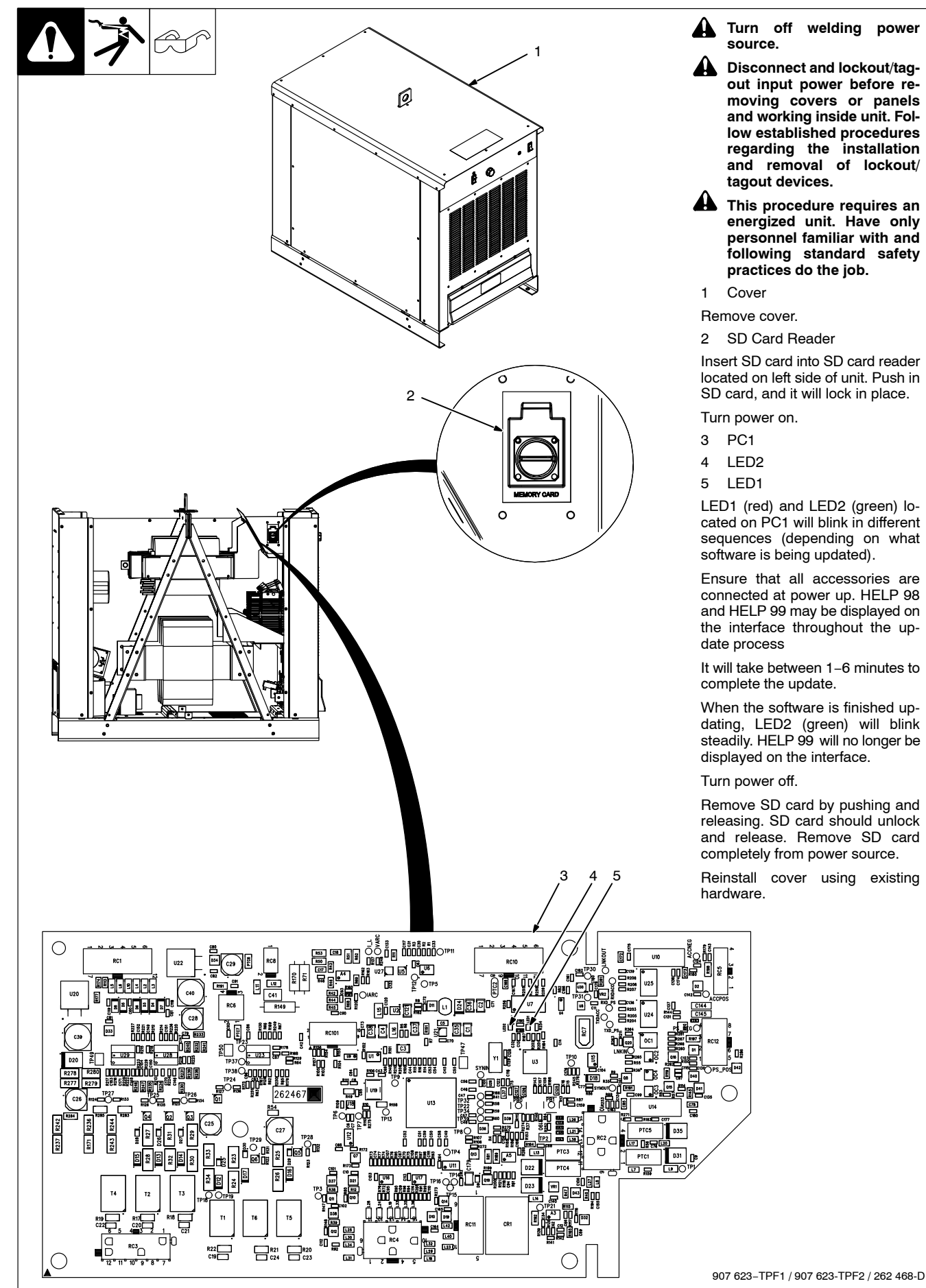